# **CORRIGÉ**

# **Chapitre 9**

**QCM**

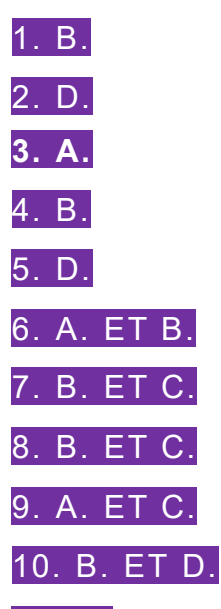

11. C. Si les valeurs des cellules B1 et C1 sont différentes (c'est le cas) alors la cellule C3 contiendra « DCG ». Sinon, elle contiendra « Compta ».

12. A. ET D. La cellule A8 contient la valeur attendue. La fonctionne SOMME additionne les valeurs  $6 + 2 = 8$ .

13. C. ET D. NB.VIDE() compte trois cellules vides dans la plage passée en paramètre. Par ailleurs, il y a bien trois cellules >= 10 dans la plage passée en paramètre de la fonction NB.SI().

14. A. ET C. La fonction SOMMEPROD permet de faire des multiplications entre plusieurs listes, puis d'additionner les produits.  $8 * 2 + 6 * 2 = 28$ . La fonctionne SOMME permet de faire des additions.  $16 + 12 = 28$ 

15. B. ET C. La cellule A3 contient 10. La fonction INDEX() dans la plage A1:E5, à l'intersection de la colonne 5 et de la ligne 5, renvoie bien à la valeur 10. Par ailleurs, la fonction RECHERCHEV() trouve le mot COMPTA en ligne 4 et renvoie la valeur contenue en ligne 4/Colonne 5, soit la date contenue en E5. La fonction JOUR() en extrait le jour, soit 10.

DCG 8 – Chapitre 9 1 CDCG 8 – Chapitre 9 2 University CDCG 8 – Chapitre 9 2 University CDCG 8 – Chapitre 9 2 U

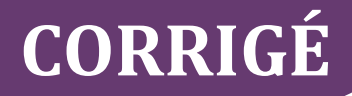

# **Exercices**

## **EXERCICE 1 − VÉRIFICATION DES FORMULES D'UNE FEUILLE DE CALCUL CHEZ COSMETO**

#### **1. Justifier si, en l'état, elle peut être tirée jusqu'en E20.**

Oui car grâce à la translation de référence, chaque cellule sera incrémentée de 1 et correspondra au bon numéro de ligne.

#### **2. Déterminer si cette formule est correcte. Si ce n'est pas le cas, fournir la formule correcte.**

Dans les faits, on pourrait croire que cette formule est correcte. Elle ne l'est cependant que si toutes les cellules présentes dans la formule sont valorisées. Si une des cellules est vide, la formule renverra FAUX au lieu du total attendu.

Ainsi, la formule correcte est =SOMME(E12:E20), qui n'additionne que les cellules numériques non vides.

**3. Dans le tableau ci-après, compléter les formules des cellules E21, E23, E25, E26 et E30, sachant que la remise vient en déduction du montant total brut.** 

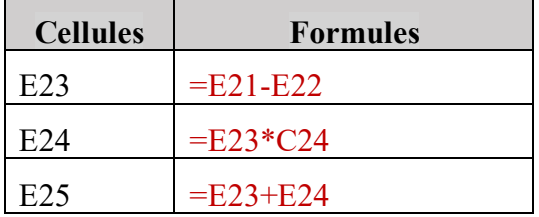

### **EXERCICE 2 − AUTOMATISATION D'UNE FEUILLE DE CALCUL CHEZ COSMETO**

**1. Compléter les formules des cellules C22 et E22 dans le tableau ci-après.**

D6 = RECHERCHE(\$B\$6;ListeClients!\$A\$4:\$A\$17;ListeClients!B\$4:B\$17)

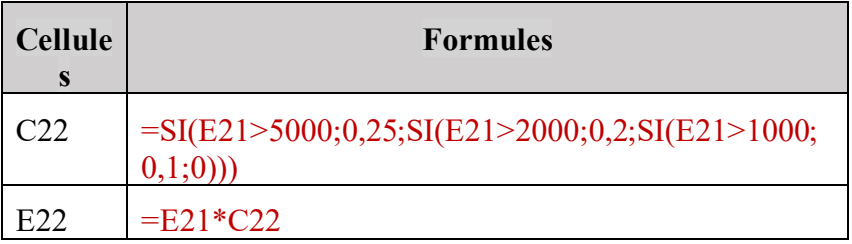

**2. Pour prendre en compte ce besoin de gestion, compléter, dans le tableau ci-après, la formule de la cellule D6, de manière à ce qu'elle puisse être tirée.**

D6 = RECHERCHEV(\$B\$6;ListeClients!\$A\$4:\$H\$17;2;FAUX)

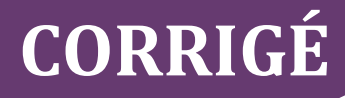

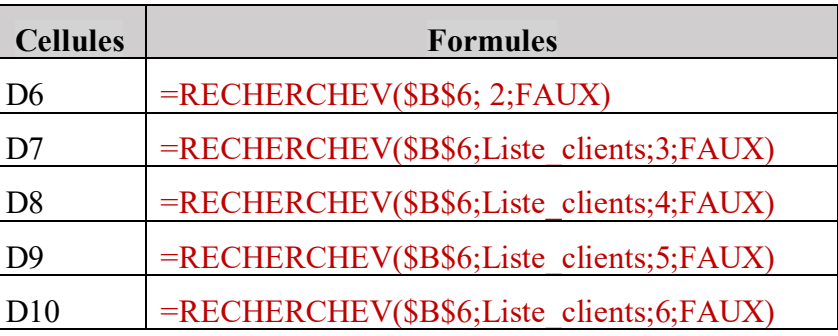

D6 = INDEX(ListeClients!\$B\$4:\$H\$17;EQUIV(\$B\$6;ListeClients!\$A\$4:\$A\$17;0); EQUIV(\$B\$6;ListeClients!\$B\$3:\$H\$3;0))

### **EXERCICE 3 − METTRE EN PLACE L'ERGONOMIE D'UNE FEUILLE DE CALCUL**

**1. Compléter la formule en cellule D6, de manière à afficher le message d'erreur « client non trouvé » en cas de recherche infructueuse des informations du client.**

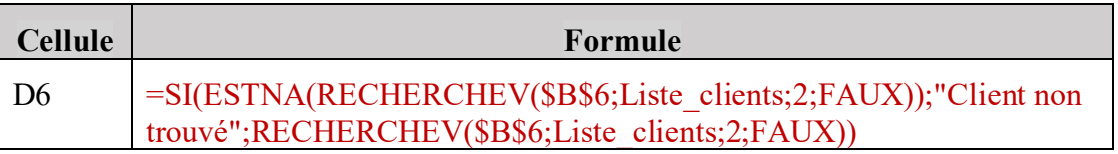

**2. Compléter de nouveau la formule en cellule D6, de manière à ne pas exécuter la recherche en cas d'absence de saisie d'un numéro de client.**

#### **NB : faire corriger uniquement D6 - Q2 Car Quasi-Identique A D6 -Q1**

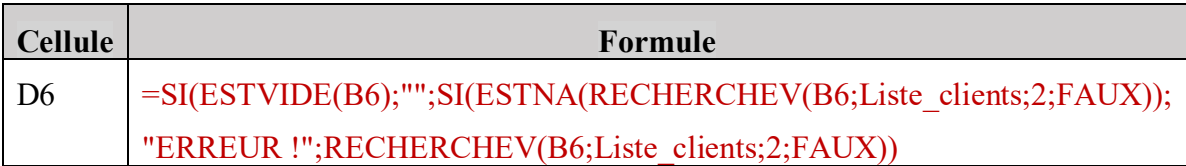

**3. Compléter les formules du corps de la facture, de manière à gérer les messages d'erreur dus à l'absence de données saisies ou à des erreurs de saisie, sachant que le classeur contient :** 

- une autre feuille nommée *Liste articles*, contenant les références, désignations et prix unitaires des articles ;
- une autre feuille nommée *Modes règlement*, contenant les codes et désignations des règlements.

**NB : faire corriger uniquement B12 - Q3 car quasi-identique à D12 - Q3 (seul le 2 est remplacé par 3)** 

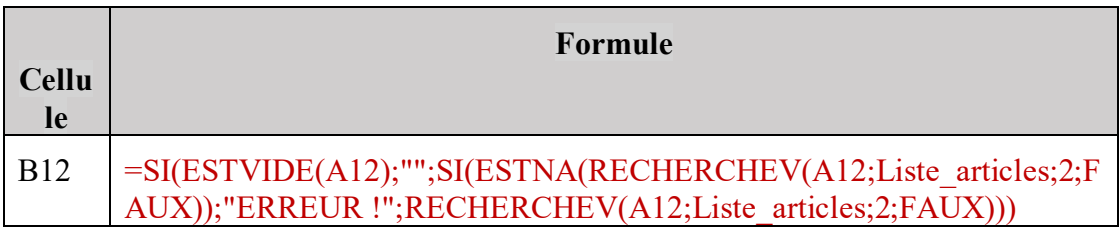

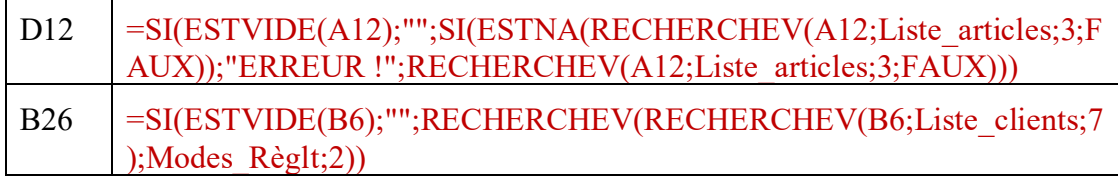

B26 --> possibilité de rajouter ESTNA sur les 2 fonctions de recherche)